# **CARLO GAVAZZI**

**A u t o m a t i o n C o m p o n e n t s V M U - C E M - We b S e r v e r Quick overview** 

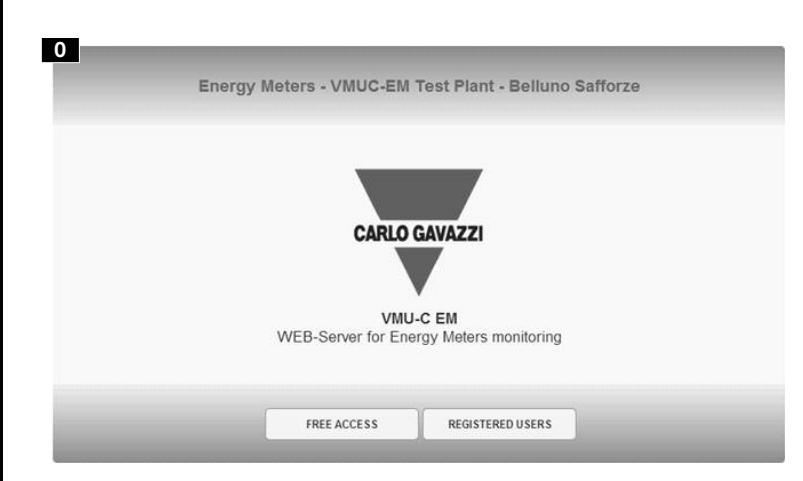

C a r l o G a v a z z i C o n t r o l s S p A ,

Belluno (Italy)<br>Tel. +39 0437 355811 ,

VMU-C EM IM ML 8021300 071013

V i a S a ff o r z e , 8 - 3 2 1 0 0

F ax + 3 9 0 4 3 7 3 5 5 8 8

> **HOME PAGE:** it allows the graphic displaying of the energy consumption of the whole installation. The data can be acquired from the main meter or show a virtual meter, which is the sum of defined submeters. The trend of the current day/week/month is in red colour and compared with the previous (working or nonworking) day/week/month. 4 areas are always available to display the instantaneous data of the main meter: A, red frame, power and energy data; B, green frame, phase currents; C and D, orange frames, phase to phase and phase to neutral voltages. A warning box (E) also displays the presence of any anomaly or alarm in the plant. A further (blue) box allows the log out and shows current date and hour. **01234**

> **MONITOR:** it displays the logged instantaneous variables relevant to the main meter, on daily, monthly or annual basis. It also allows the displaying of analogue and environmental variables acquired by the VMU module directly connected to VMU-C, o n daily, monthly or annual basis.

**PLANT:** it allows to display, on daily, monthly or annual basis:

3a: the energy and power data relevant to each single energy meter; it is possible to display all the meters data in the same graph (when the meters are max 6); 3b: the utility meters (e.g. gas, water) provided by the energy meter digital inputs;

3c: the instantaneous variables of each single energy meter. To have a fast updating or to save bandwidth, it is possible to select the data refresh time among 5, 10, 30 and 60 seconds;

3d: the analogue and environmental variables acquired by the VMU module connected to VMU-C via COM1.

**ALARMS:** it allows the displaying of the warnings or alarms occurred in the plant. There are 3 different categories: events (any changes occurred to the monitoring system), anomalies (problems occurred to the monitoring system), alarms (problem s occurrent to the monitored plant).

**ECONOMY:** it allows to estimate the monthly cost of the energy in the monitored plant, based on a dual tariff system with fixed costs, active and reactive energy variable costs, and monthly penalties due to exceeding the contractual power. The information can be graphically displayed on monthly or annual basis.

**INFORMATION:** it allows the display of the tab containing the plant characterist i c s .

**EXPORT:** it allows to export all the data logged in csv format, excel-compatible. The exported file can be relevant to a selected period of 7 days, or to a selected month or year. Data relevant to alarms, to one of the energy meters (average, minimum or maximum data within the logged period), to the temperature inputs, to the analogue inputs, or to the pulse rate inputs can be selected and exported. 9876 Fairless Book kip-Fried Fairless Book and Fairless Book kip-Fried Fried Book and F

**CONFIGURATION:** it allows to access the system configuration menu. The configuration is divided in 3 main menus:

- SYSTEM allows to set the plant information and description, the LAN setting, the alarm configuration and automatic e-mailing, mail server configuration, language, upload a new firmware, reset or restart the unit, etc.

- PLANT allows to set the plant monitoring system: the COM parameters, the VMU-C and relevant modules configuration, the energy meter drivers, labels, etc., the remote VMU modules .

- OTHER VARIABLES allows to set and label the analogue and environmental inputs of the monitoring system: temperature, analogue and pulse rate inputs of the VMU-P and VMU-O remote modules.

**ACCOUNT:** it provides access to the Account Management section (available only for Administrators users).

### **N G L I S H**

This folder is an overview of the features of VMU-C Web Server for Energy Management. For detailed instructions, please download the relevant manual from the web site http://www.productselection.net/. All the logged information can also be automatically transmitted via e-mail or via FTP server, available as standard in the VMU-C unit. The alarms can be automatically notified via e-mail or via SMS (in case of VMU-W modem installed).

To access the user interface the first time, a direct Ethernet connection between the VMU-C and the user's PC is needed. After having configured the VMU-C's network parameters, further TCP/IP connections will be possible according to the chosen options.

Main page that allows the access to the VMU-C functions (default IP address: 192.168.1.110 User ID: admin Password: admin). 3 levels of access are available: 1) Free access (the password is not required). 2) USER access: all the function icons are available except "Setting" and "Account" icons. 3) ADMINISTRATOR access: all the function icons are availble.

Note: it is possible to access the system with a PC to VMU-C connection by means of a USB/mini-USB cable by following this procedure: (a) connect an USB Pen-drive to the USB port and wait until the front blue USB LED will stop blinking; (b) disconnect the USB Pen-drive to the PC and install the driver from the folder "DriverWin\_USB\_Eth"; (c) connect a USB/mini-USB cable from PC to VMU-C; (d) access the VMU-C using the IP address: 192.168.254.254.

> **IMPIANTO:** permette la visulaizzazione su base giornaliera, mensile, annuale di: 3a: dati di potenza ed energia relativi ad ogni singolo contatore; è possibile visualizzare tutti i dati del contatore sullo stesso grafico (quando i contatori sdono al massim o 6 ) ;

> 3b: i contatori di gas e acqua, forniti dalle uscite impusi dei dai contatori di energia. 3c: le variabili istantanee di ogni contatore di energia. Per avere un aggiornamento veloce o per risparmiare larghezza di banda, è possibile selezionare il tempo di aggiornamento dei dati tra 5, 10, 30 e 60 secondi;

> 3d: variabili analogiche ed ambientali acquisite adl modulo VMU connesso al VMU-C EM via COM1.

> **ALLARMI:** permette la visualizzazione degli avvisi o allarmi avvenuti nell'impianto. Ci sono 3 differneti categorie: eventi (ogni cambiamento del sitema monitorato), anomalie (problemi avvenuti al sistema monitorato), allarmi (problemi avvenuti all'impianto monitorato).

> **ECONOMIA:** permette di stimare il costo mensile dell'energia dell'impianto monitorato basato su un sistema adoppia tariffa a costi fissi, energia attiva e reattiva a costi variabili, e penalità mensili per le eccedenze contrattulai della potenza. Le informazioni possono essere visualizzate come grafici su base mensile o annuale.

> **INFORMAZIONI**: permette la visualizzazione di una tabella contenente le caratteristiche dell'impianto.

**ESPORTAZIONE:** permette di espotare tutti i dati registrati in formato cvs, com-

HOME PAGE: permette la visualizzazione grafica delle enegie consumate di tutta l'installazione. I dati possono essere acquisiti dal contatore principale o mostrato come contatore virtuale, che è la somma dei sub-contatori definiti. L'andamento dei giorni/settimane/mesi correnti è in colore rosso e comparato con l'andamento precedente (lavorativo o non lavorativo) giorno/settimana/mese. Sono disponibili 4 aree per la visulaizzazione dei dati istantanei del contatore principale. A cornice rossa, dati di energia e potenza; B cornice verde: pase e correnti; C e D cornice arancione tensioni fase fase e fase neutro. Un riquadro di allarme (E) visualizza la presenza di anomalie o allarmi nell'impianto. Un riquadro blu, inoltre, permette il log-out e visualizza la dta e ora correnti. **012345675**

**MONITOR:** visualizza le variabili istantanee registrate relative al contatore principale su base giornagliera, mensile o annuale. Inoltre visualizza le variabili analogiche ed ambientali acquisite dal modulo VMU direttamente connesso al VMU-C, su base giornagliera mensile o annuale.

### **I A I A N O**

Questo foglio di istruzioni è una panoramica sulle caratteristiche del VMU-C Web Server per la Gestione dell'Energia. Per le istruzione dettagliate scaricare il relativo manuiale dal sito internet al link http://www.productselection.net/. Tutte le informazioni registrate possono essere automaticamente trasmesse via e-mail o via server FTP disponibile come standard nell'unità VMU-C EM. Gli allarmi possono essere notificati automaticamente via e-mail o SMS (nel caso in cui il VMU-W sia installato).

Per accedere la prima volta all'interfaccia utente è necessaria una connesione Ethernet tra il VMU-C EM ed il PC dell'utente. Dopo aver configurato i parametri del VMU-C EM ulteriori connessioni TCP/IP saranno possibili a seconda delle opzioni scelte. Pagina principale che permette l'accesso alle funzioni diel VMU-C EM (indirizzo IP di default: 192.168.1.110 User ID: admin Password: admin). Sono disponibili 3 livelli di accesso. 1) Accesso libero (la password non è richiesta). 2) Accesso USER: tutte le icone funzioni sono disponibili ad eccezione di "Setting" e "Account". 3) ADMINISTRATOR: tutte le icone funzioni sono disponibili. Note: è possibilile accedere al sistema dal PC al VMU-C mediante una connesione mini USB ed il relativo cavo, seguendo la procedura: (a) connetere una memoria USB (Pen-Drive) alla porta USB e attendere finchè il led blu USB smetta di lampeggiare; (b) disconnettere la memoria USB dal PC e installare il driver dalla cartella "DriverWin\_USB\_Eth"; (c) connetere il cavo alla mini porta USB dal PC al VMU-C; (d) accedere al VMU-C utilizzando l'indirizzo IP 192.168.254.254.

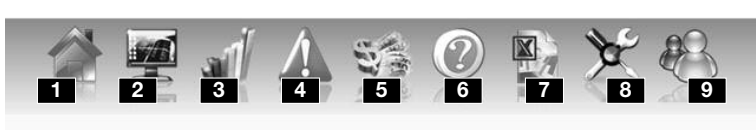

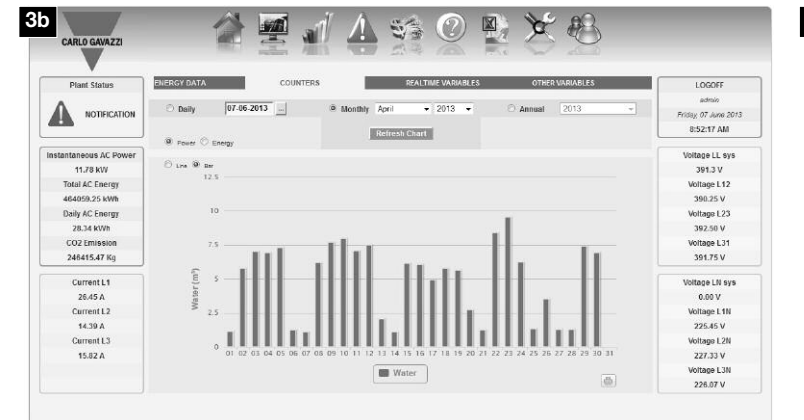

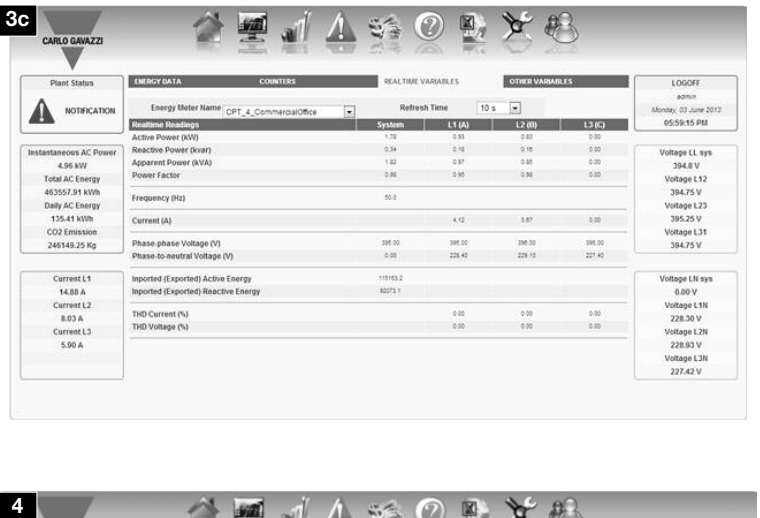

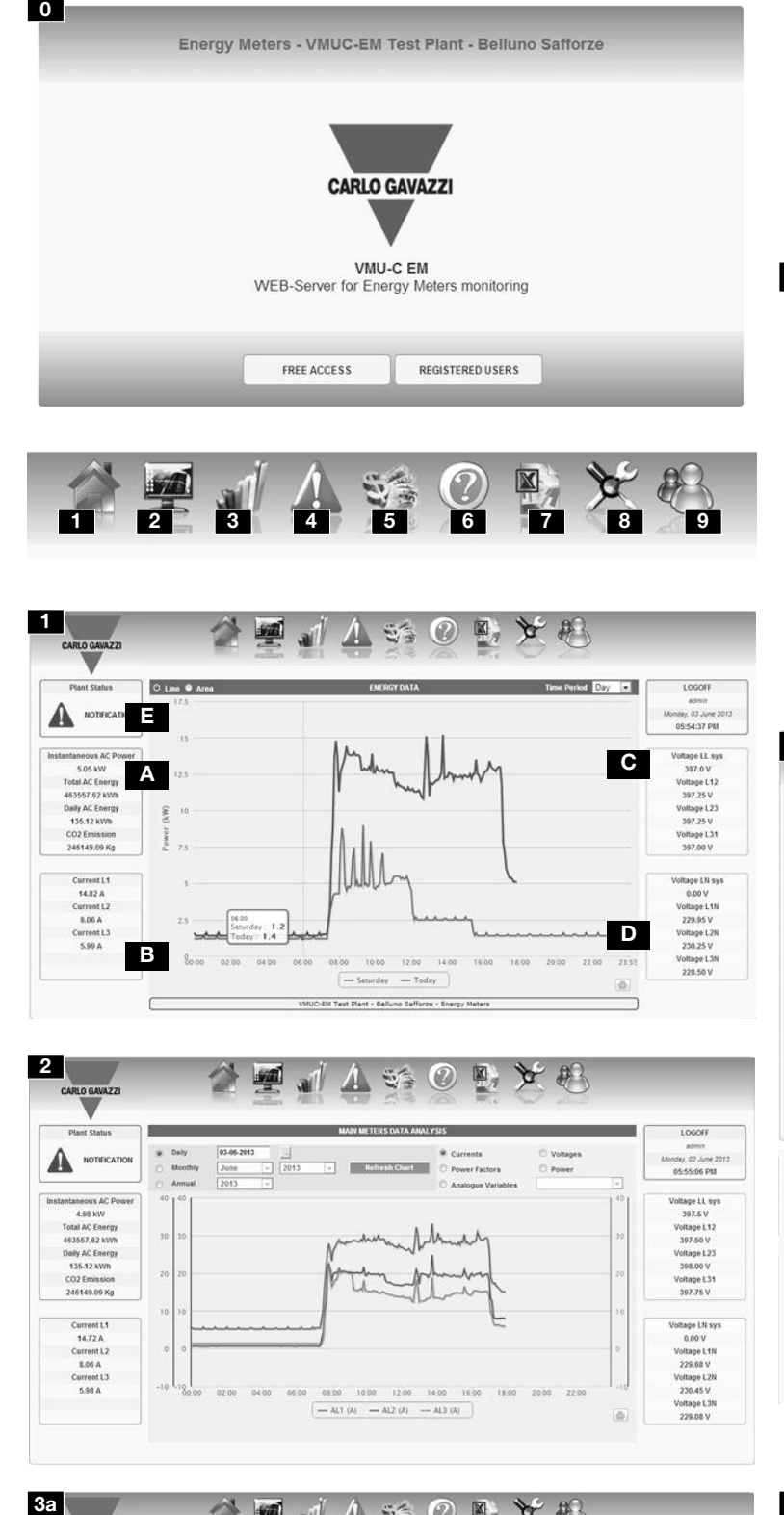

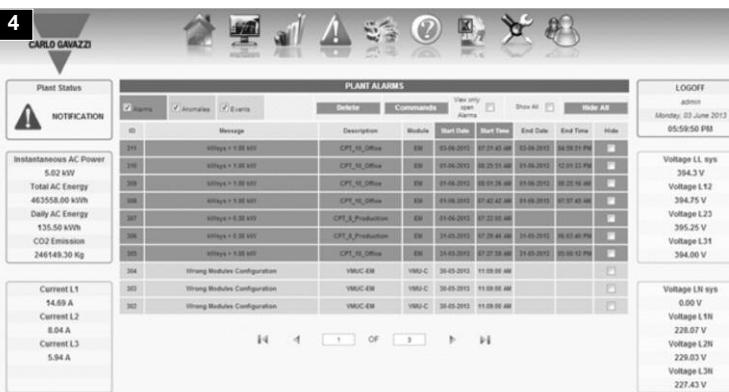

![](_page_0_Figure_5.jpeg)

![](_page_0_Picture_16229.jpeg)

![](_page_0_Figure_6.jpeg)

![](_page_0_Picture_16230.jpeg)

![](_page_0_Picture_16231.jpeg)

![](_page_0_Picture_16232.jpeg)

patibile con excel. Il file esportato può essere relativo ad un periodo selezionato di 7 giorni o mese o anno. I dati relativi agli allarmi di un contatore di energia (dati medi, minimo o massimo all'interno del periodo registrato), agli ingressi di temperatura, agli ingressi analogici, o gli ingressi impulsi possono essere selezionati ed esportati.

**CONFIGURAZIONE:** permette l'accesso al menù di configurazione del sistema. **8** La configurazione si suddivide in tre menù principali:

- SISTEMA: permette di impostare le informazioni dell'impianto e descrizione, l'impostazione della LAN, la configurazione dell'allarme e l'invio automatico di e-mail, configurazione del server mail, lingua, upload del nuovo firmaware, rest o riavvio dell'unità, ecc.

**ACCOUNT**: permette l'accesso alla sezione per la gestione dell'account (disponibili solo agli utenti amministratori).

- IMPIANTO: permette di impostare il monitoraggio del sistema dell'impianto: parametri COM, il VMU-C e le relative configurazioni dei moduli, i driver dei contatori di energia, etichette, ecc., i moduli VMU remoti.

- ALTRE VARIABILI: permette di impostare ed nominare gli ingressi analogici ed ambientali del sistema di monitoraggio: temperatura, ingressi analogici ed impulsi dei moduli remoti VMU-P e VMU-O.

**Um das erste Mal auf die Benutzerschnittstelle zuzugreifen, ist eine direkte** Ethernet-Verbindung zwischen der VMU-C und dem Benutzer-PC erforderlich. Nach der Konfiguration der Netzwerkparameter der VMU-C sind weitere TCP/IPVerbindungen je nach den gewählten Optionen möglich. Startseite, die den Zugriff auf die VMU-C-Funktionen gestattet (Default IPAdresse: 192.168.1.110 Benutzter-ID: admin Passwort: admin). Es stehen 3 Zugriffsebenen zur Verfügung: 1) Freier Zugriff (ohne Passwort). 2) USER-Zugriff: alle Funktionssymbole außer "Setting" und "Account" stehen zur Verfügung. 3) ADMINISTRATOR-Zugriff: alle Funktionssymbole stehen zur Verfügung.

**HOME PAGE:** es ermöglicht die graphische Anzeige des Energieverbrauchs der **1** gesamten Installation. Die Daten können vom Hauptzähler erfasst oder einen virtuellen Zähler zeigen, der die Summe der festgelegten untergeordneten Zähler angibt

Dieses Heft gibt eine Überblick über die Eigenschaften des Web-Servers VMU-C zum Energiemanagement. Laden Sie für detaillierte Angaben bitte das entsprechende Handbuch von der Internetseite http://www.productselection.net/ herunter. Alle gespeicherten Daten können auch automatisch mittels E-Mail oder über einen FTP-Server übertragen werden, der als Standard im Gerät VMU-C verfügbar ist. Die Alarme können automatisch mittels E-Mail oder SMS (bei installiertem Modem VMU-W) übermittelt werden.

**BILDSCHIRM:** es zeigt die gespeicherten Istdaten bezüglich des Zählers auf **2** täglicher, monatlicher oder jährlicher Grundlage an. Er erlaubt auch die Anzeige analoger und umgebungsbezogener Daten auf täglicher, monatlicher oder jährlicher Grundlage, die vom VMU-Modul in direkter Verbindung zum VMU-C erfasst wurden. **ANLAGE:** es ermöglicht die Anzeige auf täglicher, monatlicher oder jährlicher **3 Grundlage** 

3c: die Istwerte zu jedem einzelnen Energiezähler. Für eine schnelle Aktualisierung oder zur Einsparung von Bandbreiteann eine Aktualisierung der Daten von 5, 10, 30 und 60 s gewählt werden:

Hinweis: auf das System kann mit einem PC über den Anschluss VMU-C mittels eines USB-/Mini-USB-Kabels entsprechend diesem Vorgang yugegriffen werden: (a) Verbinden Sie einen USB-Stick mit dem USB-Anschluss und warten Sie ab, bis die USB-LED auf der Vorderseite zu blinken aufhört; (b) Lösen Sie den USB-Stick vom PC und installieren Sie den Treiber aus dem Verzeichnis "DriverWin\_USB\_Eth"; (c) Schließen Sie in USB-/Mini-USB-Kabel vom PC an den VMU-C an; (d) Greifen Sie auf den VMU-C mittels der IP-Adresse: 192.168.254.254 zu.

**EXPORT:** es erlaubt das Exportieren aller gespeicherter Daten in einem zu Excel kompatiblen csv-Format. Die exportierten Daten können sich auf einen gewählten Zeitraum von 7 Tagen, einen gewählten Monat oder ein Jahr beziehen. Daten in Bezug

Der Trend für den laufenden Tag/die Woche/den Monat wird rot angezeigt und mit dem/r vorherigen Tag/Woche/Monat verglichen (an denen gearbeitet wird oder nicht). Es stehen immer 4 Bereiche zur Verfügung, um die Istdaten des Haupt-Hauptzählers anzuzeigen: A, roter Rahmen, Daten zu Leistung und Energie; B, grüner Rahmen, Phase ströme; C und D, orange Rahmen, Spannungen Phase zu Phase sowie Phase zu Nullleiter. Ein Warnfeld (E) zeigt zudem das Vorliegen von Störungen oder Alarmen in der Anlage an. Ein weiteres (blaues) Feld erlaubt das Abmelden und zeigt das aktuelle Datum und die aktuelle Uhrzeit an.

3a: Daten für Energie und Leistung für jeden einzelnen Energiezähler. Es ist möglich, alle Zählerdaten in der gleichen Graphik anzuzeigen (wenn max. 6 Zähler vorhanden sind);

3b: die Abnahmezähler (z.B. Gas, Wasser) die von den digitalen Eingängen des Energiezählers bereitgestellt werden;

3d: die analogen und umgebungsbezogenen Daten, die vom VMU-Modul erfasst werden, das an den VMU-C über COM1 verbunden ist.

**ALARME**: gestattet die Anzeige der in der Anlage aufgetretenen Warnungen oder **4** Alarme. Es gibt 3 verschiedene Arten: Ereignisse (jegliche am Überwachungssystem aufgetretene Veränderungen), Störungen (am Überwachungssystem aufgetretene Probleme) und Alarme (an der überwachten Anlage aufgetretene Probleme).

**WIRTSCHAFT:** ermöglicht eine Schätzung der monatlichen Energiekosten in der **5** überwachten Anlage, basierend auf einem dualen Tarifsystem mit Festkosten, variablen aktiven und reaktiven Energiekosten sowie monatlichen Strafgebühren für eine Überschreitung der vertraglichen Leistung. Diese Daten können graphisch auf monatlicher oder jährlicher Grundlage angezeigt werden.

**ÉCONOMIE:** permet d'estimer le coût mensuel de l'énergie de l'installation sur-**5** veillée, basé sur un système à double tarif avec des coûts fixes, des coûts variables pour l'énergie active et réactive, et des pénalités mensuelles dues au dépassement de la puissance contractuelle. Les informations peuvent être affichées graphiquement sur une base mensuelle ou annuelle.

**ANGABEN:** es gestattet die Anzeige der Tabelle, die die Anlageneigenschaften **6** enthält.

**INFORMATIONS:** permet l'affichage graphique de l'onglet contenant les caractéristiques de l'installation.

**DEUTSCH**

auf Alarme an einem der Energiezähler (durchschnittliche, minimale oder maximale Werte innerhalb des gespeicherten Zeitraums), zu den Temperatureingängen, den analogen Eingängen oder zu den Impulseingängen können gewählt und exportiert werden.

**KONFIGURATION:** es gestattet den Zugang zum Konfigurationsmenü des **8** Systems. Die Systemkonfiguration ist in drei Hauptmenüs aufgeteilt:

- SYSTEM erlaubt das Konfigurieren der Daten und der Beschreitung der Anlage, die Konfiguration des LAN, die Konfiguration der Alarme und der automatischen E-Mails, die Konfiguration des E-Mail-Servers, der Sprache, das Hochladen einer neuen Firmware, das Rücksetzen oder Neustarten des Gerätes, usw.

> **COMPTE:** fournit l'accès à la section Gestion Compte (disponible uniquement pour les utilisateurs Administrateurs).

- ANLAGE ermöglicht die Konfiguration des Überwachungssystems der Anlage: die Parameter für COM, die Konfiguration des VMU-C und der zugehörigen Module, der Treiber der Energiezähler, usw., der ferngesteuerten VMU-Module.

- SONSTIGE VARIABLEN erlaubt das Einrichten und Kennzeichnen der analogen und umgebungsbezogenen Eingänge des \*Überwachungssystems: Temperatur, analoge und Impulseingänge des VMU-P und der ferngesteuerten Module VMU-O.

> **0** Para acceder al interfaz de usuario por primera vez, se necesita una conexión directa a Ethernet entre VMU-C y el PC del usuario. Una vez configurados los parámetros de la red de VMU-C, las siguientes conexiones TCP/IP serán posibles según las opciones elegidas. Página principal que permite el acceso a la funciones de VMU-C (dirección IP predeterminada: 192.168.1.110 ID usuario: admin Contraseña: admin). Están disponibles 3 niveles de acceso: 1) Acceso libre (no se necesita contraseña).

**ACCOUNT**: es gestattet den Zugriff auf den Account Management Bereich (nur **9** für Administrators-Benutzer).

Ce dossier est une vue d'ensemble des caractéristiques du Serveur Web VMU-C pour la Gestion de l'Énergie. Pour des informations plus détaillées, prière de télécharger le manuel pertinent sur le site web http://www.productselection.net/.

Toutes les informations enregistrées peuvent aussi être transmises automatiquement via courriel ou via serveur FTP, disponibles en standard sur l'unité VMU-C. Les alarmes peuvent être notifiées automatiquement via courriel ou via SMS (en cas de modem VMU-W installé).

Une connexion Ethernet directe entre le VMU-C et le PC de l'utilisateur est néces-**0** saire pour accéder à l'interface utilisateur, la première fois. Après avoir configuré les paramètres du réseau VMU-C, d'autres connexions TCP/IP seront possibles en fonction des options sélectionnées. Page principale qui permet l'accès aux fonctions VMU-C (adresse IP par défaut: 192.168.1.110 ID Utilisateur: admin Mot de passe: admin). 3 niveaux d'accès sont disponibles: 1) Accès libre (le mot de passe n'est pas

r e q u i s ) . 2) Accès UTILISATEUR: toutes les icônes de fonctions sont disponibles sauf les icônes "Réglage" et "Compte" . 3) Accès ADMINISTRATEUR: toutes les icônes de fonctions sont disponibles.

Remarque: il est possible d'accéder au système avec une connexion du PC au VMU-C au moyen d'un câble USB/mini-USB en suivant cette procédure: (a) connecter une clé USB au port USB et attendre jusqu'à ce que la LED USB bleue frontale arrête de clignoter; (b) déconnecter la Clé USB du PC et installer le pilote depuis le dossier "DriverWin\_USB\_Eth"; (c) connecter le câble USB/mini-USB du PC au VMU-C; (d) accéder au VMU-C en utilisant l'adresse IP: 192.168.254.254.

**1 PAGE D'ACCUEIL:** permet l'affichage graphique de la consommation d'énergie **1** de toute l'installation. Les données peuvent provenir du compteur principal ou montrer un compteur virtuel, qui est la somme des compteurs divisionnaires définis.

ajustes de la red LAN, configurar las alarmas, programar el envío de datos por e-mail, configurar el servidor de mail, seleccionar el idioma, instalar un nuevo firmware, poner a cero o reiniciar el equipo, etc.

La tendance du jour/semaine/mois actuel est en rouge et est comparée à la tendance du jour/semaine/mois (ouvrable ou non ouvrable) précédent. 4 zones sont toujours disponibles pour l'affichage des données instantanées du compteur principal: A, cadre rouge, données de puissance et d'énergie; B, cadre vert, courants de phase; C et D, cadres oranges, tensions composée et simple. Une fenêtre d'avertissement (E) affiche aussi la présence de toute anomalie ou alarme dans l'installation. Une autre fenêtre (bleue) permet la déconnexion et affiche la date et l'heure actuelles.

Denne mappe er en oversigt over funktionerne i VMU-C Web Server til brug for energistyring. Find detaljerede anvisninger ved at downloade den pågældende vejledning fra webstedet http://www.productselection.net/

**0** For at få adgang til brugergrænsefladen for første gang er der brug for en direkte Ethernet-forbindelse mellem VMU-C'en og brugerens pc. Når VMU-C'ens netværksparametre er blevet konfigureret, bliver yderligere TCP/IP-forbindelser mulige i henhold til de valgte indstillinger.

**ÉCRAN:** affiche les variables instantanées enregistrées relatives au compteur **2** principal, sur une base quotidienne, mensuelle ou annuelle. Il permet aussi l'affichage des variables analogiques et environnementales acquises par le module VMU

directement connecté au VMU-C, sur une base quotidienne, mensuelle ou annuelle. **INSTALLATION:** permet d'afficher sur une base quotidienne, mensuelle ou **3** annuelle:

3a: les données d'énergie et de puissance concernant chaque compteur d'énergie; il est possible d'afficher toutes les données des compteurs sur le même graphique (lorsque les compteurs sont au maximum 6);

3b: les compteurs de distribution (par ex. gaz, eau) fournis par les entrées numériques du compteur d'énergie;

3c: les variables instantanées de chaque compteur d'énergie. Pour avoir une mise à jour rapide ou pour économiser de la bande passante, il est possible de sélectionner le temps de rafraîchissement des données entre 5, 10, 30 et 60 secondes;

3d: les variables analogiques et environnementales acquises par le module VMU connecté au VMU-C via COM1.

3b: De funktionelle målere (f.eks. gas, vand) leveret af strømmålerens digitale input; 3c: øjebliksvariablerne for hver enkelt strømmåler. For at opnå en hurtig opdatering eller gemme båndbredde er det muligt at vælge tidsintervallet for opdatering af data mellem 5, 10, 30 og 60 sekunder.

**ALARMES:** permet l'affichage des avertissements ou des alarmes qui se sont **4** vérifiées dans l'installation. Il y a 3 différentes catégories: événements (toute modification survenue au système de surveillance), anomalies (problèmes survenus au système de surveillance), alarmes (problèmes survenus dans l'installation surveillée).

**EXPORTER**: permet d'exporter toutes les données enregistrées au format csv **7** compatible avec Excel.

Les fichiers exportés peuvent être relatifs à une période sélectionnée de 7 jours, ou à un mois ou à une année sélectionnée. Les données pertinentes aux alarmes, à l'un des compteurs d'énergie (données moyennes, minimums ou maximums durant la période enregistrée), aux entrées de température, aux entrées analogiques, ou aux entrées du taux d'impulsions peuvent être choisies et exportées.

### **FRANÇAIS**

**CONFIGURATION:** permet d'accéder au menu de configuration du système. **8** La configuration du système est divisée en trois menus principaux:

- SYSTÈME permet de régler les informations et la description de l'installation, le réglage LAN, la configuration des alarmes et la diffusion par courrier électronique automatique, la configuration du serveur de courriel, la langue, de télécharger un nouveau microprogramme, de réinitialiser ou de redémarrer l'unité, etc.

- INSTALLATION permet de régler le système de surveillance de l'installation: les paramètres COM, la configuration du VMU-C et des modules pertinents, les pilotes du compteur d'énergie, les étiquettes, etc., les modules VMU à distance.

- AUTRES VARIABLES permet de régler et d'étiqueter les entrées analogiques et environnementales du système de surveillance: entrées de température, analogiques et du taux d'impulsions des modules à distance VMU-P et VMU-O.

2) Acceso del USUARIO: están disponibles todos los iconos de función salvo los de "Ajuste" y "Cuenta". 3) Acceso del ADMINISTRADOR: están disponibles todos los iconos de función.

Nota: es posible acceder al sistema desde un PC conectado al módulo VMU-C mediante el cable USB/mini-USB siguiendo estos pasos: (a) conectar un Pen drive USB al módulo VMU-C y esperar hasta que el LED azul del frontal del USB deje de parpadear; (b) desconectar el Pen drive USB, conectarlo al PC e instalar el driver desde la carpeta "DriverWin\_USB\_Eth"; (c) conectar un cable USB/mini-USB desde el PC al módulo VMU-C; (d) acceder a VMU-C usando la dirección IP: 192.168.254.254.

**PÁGINA INICIAL:** permite visualizar el gráfico relativo al consumo de energía de **1** toda la instalación. Los datos se pueden obtener desde el medidor principal o mostrar un medidor virtual, que sería la suma de los submedidores definidos. La tendencia del día/semana/mes en curso está en color rojo y se compara con la anterior tendencia (funcionando o sin funcionar) del día/semana/mes. Siempre hay disponibles 4 áreas para visualizar los datos instantáneos del medidor principal: A, cuadro rojo: datos de potencia y energía. B, cuadro verde: intensidades de fase. C y D, cuadros naranjas: tensiones fase a fase y fase a neutro. Tambien se visualiza una casilla E que advierte de la presencia de anomalías o alarmas en la planta. Una casilla más (azul) permite la desconexión y muestra la fecha y hora en curso.

Este manual resume las características del módulo servidor Web VMU-C para Gestión de Energía. Para obtener información más detallada, por favor descargue el manual completo desde la página web http://www.productselection.net/. Toda la información registrada se puede transmitir también mediante e-mail o servidor FTP, disponible como estándar en el módulo VMU-C. Las alarmas se notifican automáticamente mediante e-mail o SMS (en caso de estar instalado el módem VMU-W). **ESPAÑOL**

**MONITOR:** proporciona la visualización de las varialbes instantáneas registradas **2** correspondientes al medidor principal, en base a datos diarios, mensuales o anuales. Permite también la visualización de las variables analógicas y ambientales recogidas por el módulo VMU directamente conectado a VMU-C en base a datos diarios, mensuales o anuales.

3a: datos de energía y potencia relevantes a cada medidor de energía. Se pueden visualizar todos los datos de los medidores en el mismo gráfico (un máximo de 6 medidores).

3b: medidores oficiales (ej. gas y agua) vinculados a las entradas digitales del medidor de energía;

3c: variables instantáneas de cada medidor de energía. Para tener una actualización rápida o para ahorrar ancho de banda, es posible seleccionar el tiempo de refresco de datos entre 5, 10, 30 y 60 segundos;

3d: variables analógicas y ambientales recogidas por el módulo VMU conectado a VMU-C a través del puerto COM1.

**ALARMAS**: permite visualizar las advertencias o alarmas ocurridas en la planta. **4** Hay 3 categorías diferentes: eventos (cualquier cambio ocurrido en el sistema de monitorización), anomalías (problemas ocurridos en el sistema de monitorización), alarmas (problemas ocurridos en la planta monitorizada).

**PLANTA:** permite visualizar, en base a datos diarios, mensuales o anuales: **3**

**ECONOMÍA:** permite estimar el coste mensual de energía en la planta monitor-**5** izada, en base a un sistema de doble tarifa con costes fijos, costes de variables de energías activa y reactiva y penalizaciones mensuales por superar la potencia contratada. La información se presenta en gráfica mensual o anual.

**INFORMACIÓN**: permite visualizar la tabla conteniendo las características de **6** la planta.

**EXPORTACIÓN**: permite exportar todos los datos registrados en formato csv **7** compatible con excel. El archivo exportado puede estar referido a un periodo seleccionado de 7 días o a una selección mensual o anual. Se puede elegir y exportar los datos referidos a alarmas, a uno de los medidores de energía (datos sobre la media, mínimo o máximo dentro del periodo registrado), a entradas de temperatura, a entradas anologicas, o a entradas de pulsos.

**CONFIGURACIÓN:** permite acceder al menú de configuración del sistema. La **8** configuración del sistema se divide en tres menús principales:

- SISTEMA permite configurar la información de la planta y su descripción, realizar los

- PLANTA permite configurar el sistema de monitorización de la planta: parámetros COM, configurar el módulo VMU-C y módulos correspondientes además de drivers del medidor de energía, etiquetas, etc. y configurar los módulos remotos de VMU. - OTRAS VARIABLES permite configurar y etiquetar las entradas analógicas y ambientales del sistema de monitorización: temperatura, entradas analógicas y de pulsos de los módulos remotos VMU-P y VMU-O.

**CUENTA:** proporciona el acceso a la sección de Gestión de la cuenta (sólo **9**disponible para los usuarios administradores).

Alle logførte oplysninger kan også overføres automatisk via e-mail eller FTP-server, som kommer som standard med VMU-C-enheden. Alarmerne kan meddeles automatisk via e-mail eller sms (hvis VMU-W-modem er installeret).

Hovedside, der giver adgang til VMU-C-funktionerne (standard IP-adresse: 192.168.1.110; bruger-id: admin; Adgangskode: admin). 3 adgangsniveauer er tilgængelige: 1) Fri adgang (adgangskoden er ikke påkrævet). 2) BRUGERADGANG: Alle funktionsikonerne er tilgængelige undtagen ikonerne "Indstilling" og "Konto". 3) ADMINISTRATORADGANG: Alle funktionsikonerne er tilgængelige.

Bemærk: Det er muligt at få adgang til systemet med en pc-til-VMU-C-forbindelse ved hjælp af et USB-/mini-USB-kabel ved at gøre følgende: (a) Slut et USB Pen-drev til USB-porten, og vent, indtil den forreste, blå USB-lysdiode holder op med at blinke; (b) kobl USB Pen-drev til pc fra, og installer driveren fra mappen "DriverWin\_USB\_Eth"; (c) slut et USB-/mini-USB-kabel fra pc til VMU-C; (d) få adgang til VMU-C'en ved hjælp af IP-adressen: 192.168.254.254.

**HJEMMESIDE:** Tillader grafikvisning af hele installationens strømforbrug. **1** Dataene kan hentes fra hovedmåleren eller vise en virtuel måler, som er summen af bestemte undermålere. Trenden for den aktuelle dag/uge/måned vises i rød farve og sammenlignes med den forrige (hverdag eller ikke-hverdag) dag/uge/måned. Med 4 områder er det altid muligt at vise hovedmålerens øjebliksdata: A, rød ramme, strøm og strømdata; B, grøn ramme, fasestrømme; C og D, orange rammer, fase-til-fase- og fase-til-neutral-spændinger. En advarseldialogboks (E) viser også tilstedeværelse af eventuelle uregelmæssigheder eller alarm på anlægget. En anden (blå) dialogboks gør det muligt at logge af og viser nuværende dato og tidspunkt.

**SKÆRM:** Viser de logførte øjebliksvariabler, der er relevante for hovedmåleren **2** på daglig, månedlig eller årlig basis. Det tillader også at vise analoge og miljøvariabler, der er indsamlet vha. VMU-modulet, som er forbundet direkte til VMU-C, på daglig, månedlig eller årlig basis.

3a: Energi- og strømdata, der er relevante for hver enkelt strømmåler. Det er muligt at vise data på alle målere på den samme graf (når antallet af målere maks. er 6);

3d: De analoge og miljøvariabler indsamlet vha. VMU-modulet, der er sluttet til VMU-C via COM1.

**ALARMER**: Tillader at vise advarslerne eller alarmerne, der er opstået på **4** anlægget. Der findes 3 forskellige kategorier: begivenheder (alle ændringer opstået i overvågningssystemet), uregelmæssigheder (problemer opstået i overvågningssystemet), alarmer (problemer, der opstår på det overvågede anlæg).

**ØKONOMI:** Tillader at anslå den månedlige strømomkostning af det overvågede **5** anlæg på basis af et dobbelt tarifsystem med faste omkostninger samt månedlige straffe på grund af overskridelse af den kontraktmæssige strøm. Oplysningerne kan vises på en graf på månedlig eller årlig basis.

**ANLÆG:** Tillader at vise på daglig, månedlig eller årlig basis: **3**

**EKSPORT**: Tillader at eksportere alle logførte data i csv-format, der er kompati-**7** belt med Excel. Den eksporterede fil kan være relevant for en valgt periode på 7 dage, eller for en valgt måned eller år. Data, der er relevante for alarmer, for en af strømmålere (gennemsnitlige, minimums- eller maksimumsdata i den logførte periode), for temperaturinputtene, for de analoge input eller for pulshastighedsinputtene, kan vælges og eksporteres.

**KONFIGURATION:** Giver adgang til systemets konfigurationsmenu. **8** Konfigurationen er delt op i 3 hovedmenuer:

**OPLYSNINGER:** Tillader at vise en tabel med anlæggets karakteristika. **6**

- SYSTEM tillader at angive anlæggets oplysninger og beskrivelse, LAN-indstilling, alarmkonfiguration og automatisk e-mailafsendelse, mailserverkonfiguration, sprog, upload af ny firmware, nulstilling eller genstart af enheden osv.

- ANLÆG tillader at angive anlæggets overvågningssystem: COM-parametrene, VMU-C'en og konfiguration af relevante moduler, strømmålerens drivere, mærkater osv., VMU-fjernmodulerne.

- ANDRE VARIABLER tillader at angive og mærke de analoge og miljøinput i overvågningssystemet: temperatur, analoge input og pulshastighedsinput i fjernmodulerne VMU-P og VMU-O.

**KONTO**: Giver adgang til afsnittet Kontostyring (kun tilgængelig for administra-**9** torbrugere).

### **DANSK**

![](_page_2_Figure_0.jpeg)

Automation Components and The components and the components of the components of the components and the components of the components of the components and the components of the component of the component of the components writing cycle on micro SD card. • Bus (internal) (Yellow), Steady OFF: no communication; blinking: regular communication, Steady ON: communication error. • COM1 (Yellow), Steady OFF: no communication; Slow blinking: no answer to Modbus request (time-out); Blinking: regular communication. • COM2 (Yellow), Steady OFF: no communication; Slow blinking: no answer to Modbus request (time-out); Blinking: regular communication. • USB (Bleu), Steady ON: acknowledged device, no writing in progress; Steady OFF: neither acknowledged device nor connected device; Blinking: acknowledged device and writing cycle in progress. • Alarm (Red), Steady on: alarm in progress; Steady OFF: no alarms.

Note: Rapid flashing: 200ms ON, 200ms OFF, 200ms ON, 200ms OFF. Slow flashing: 200ms ON, 600ms OFF.

**WIRING DIAGRAMS. [1]** Power Supply. **[2]** COM1 (to VMU modules) and COM2 (to energy meters and power analysers) connections. NOTE: both COM ports are internally terminated with a resistance of 150Ω and polarized with two 511Ω resistors each (from + B to +5 V and-A to GND). It is therefore not needed any other external connection. **[3]** Ethernet port and USB Host connections. **[4]** Micro SD memory slot and USB port "Device".

# **SAFETY PRECAUTIONS**

**Read carefully the instruction manual.** If the instrument is used in a manner not specified by the producer, the protection provided by the instrument may be impaired. **Maintenance:** make sure that the connections are correctly carried out in

order to avoid any malfunctioning or damage to the instrument. To keep the instrument clean, use a slightly damp cloth; do not use any abrasives or solvents. We recommend to disconnect the instrument before cleaning it.

# **TECHNICAL SPECIFICATIONS**

Join or divide the modules (W-C-M-O-P) ONLY when they're |<br>| Join or divide the mo<br>| NOT power supplied.

**Operating temperature** -25 to +55°C (-13°F to 131°F) (R.H. from 0 to < 90% non-condensing @ 40°C). **Storage temperature** -30 to +70°C (-22°F to 158°F) (R.H. < 90% non-condensing @ 40°C). **Over voltage category** Cat. III (IEC 60664, EN60664). For inputs from string: equivalent to Cat. I, reinforced insulation. **Dielectric strength** 4000 VAC RMS for 1 minute. **Noise rejection** CMRR 65 dB, 45 to 65 Hz. **EMC (Immunity)** According to EN61000-6-2. Electrostatic discharges EN61000-4-2: 8kV air discharge, 4kV contact; Immunity to irradiated. Electromagnetic fields EN61000-4-3 : 10V/m from 80 to 3000MHz; Immunity to Burst EN61000-4-4: 4kV on power lines, 2kV on single lines; Immunity to conducted disturbances EN61000-4-6: 10V from 150KHz to 80MHz; Surge EN61000-4-5: 500V on power supply; 4kV on string inputs. **EMC** (Emission) According to EN61000-6-3. Radio frequency suppression according to CISPR 22. **Standard compliance** safety IEC60664, IEC61010-1 EN60664, EN61010-1. **Approvals** CE, cULus Listed. **Housing** dimensions (WxHxD) 17.5 x 90 x 67 mm. Material noryl, self-extinguishing: UL 94 V-0. **Mounting** DIN-rail. **Protection degree** front IP40. Screw terminals IP20. Power supply: from 12 to 28VCC. Power consumption: ≤0.5W. **Connections:** Ethernet RJ-45 connector (10/100Base-T). USB: High speed USB 2.0. RS485: 3 screw terminals per port. Cable cross-section area 1.5 mm2 max. Min./Max. screws tightening torque: 0.4 Nm / 0.8 Nm. Power supply: 2 screw terminals 1.5 mm2 max. Min./Max. screws tightening torque: 0.4 Nm / 0.8 Nm.

**UL Note:** this product is intended to be supplied by a Listed Information Technology Equipment AC Adaptor marked NEC Class 2 or LP. MAX ambient temperature: 40°C (104°F).

**ENGLISH**

**VMU-C EM**

![](_page_2_Figure_3.jpeg)

![](_page_2_Figure_4.jpeg)

Carlo Gavazzi Controls SpA, Via Safforze, 8 - 32100 Belluno (Italy) Tel. +39 0437 355811, Fax +39 0437 355880

![](_page_2_Figure_7.jpeg)

VMU-C EM IM ML 8021345 071013

 $\bigoplus_{A2} \bigoplus_{A1}$ 

**COM1** VMU modules (M, P, O) **COM2** Energy Meters and power analysers.

![](_page_2_Figure_6.jpeg)

■ LED: • Eingeschaltet (Grün), Dauerhaft EIN: Stromversorgung voron; Lampeggiante: ciclo di scrittura sulla scheda micro SD. • BUS (inter- handen; Blinkend: Schreibzyklus auf micro SD-Karte. • Bus (intern) (Gelb), Dauerhaft AUS: keine Kommunikation; blinkend: reguläre Kommunikation, Dauerhaft EIN: Kommunikationsfehler. • COM1 (Gelb), Dauerhaft AUS: keine Kommunikation; Langsam blinkend: keine Antwort auf Modbus-Anfrage (Time-Out); Blinkend: reguläre Kommunikation. • COM2 (Gelb), Dauerhaft AUS: keine Kommunikation; Langsam blinkend: keine Antwort auf Modbus-Anfrage (Time-Out); Blinkend: reguläre Kommunikation. • USB (Blau), Dauerhaft EIN: bestätigtes Gerät, kein Schreibvorgang aktiv; Dauerhaft AUS: kein bestätigtes Gerät und kein angeschlossenes Gerät; Blinkend: bestätigtes Gerät und Schreibzyklus aktiv. • Alarm (Rot), Dauerhaft EIN: Aktiver Alarm; Dauerhaft AUS: keine Alarme. Hinweis: Schnelles Blinken: 200 ms EIN, 200 ms AUS, 200 ms EIN, 200 Nota: Lampeggio rapido: 200ms ON, 200ms OFF, 200ms ON, 200ms ms AUS. Langsames Blinken: 200 ms EIN, 600 ms AUS. ■ LED: • ON (verde), alimentazione. Sempre accesa: alimentazione è no) (giallo). Sempre spento: nessuna comunicazione; lampeggiante: comunicazione regolare. Sempre acceso: errore di comunicazione. • COM1 (giallo). Sempre spento: nessuna comunicazione; Lampeggio lento: nessuna risposta alla richiesta Modbus (time-out); Lampeggio: comunicazione regolare. • COM2 (giallo) Sempre spento: nessuna comunicazione; Lampeggio lento: nessuna risposta alla richiesta Modbus (time-out); Lampeggio: comunicazione regolare. • USB (blu) Sempre acceso: riconoscimento del dispositivo, nessuna scrittura in corso; Sempre spento: né riconoscimento del dispositivo, né scrittura in corso; Lampeggiante: riconoscimento del dispositivo e scrittura in corso. • Allarme (rosso). Sempre acceso: allarme in corso; Sempre spento: nessun allarme.

# **SICHERHEITSBESTIMMUNGEN**

**Die Betriebsanleitung aufmerksam lesen.** Sollte das Gerät nicht gemäss der Herstellerangaben verwendet werden, könnte der vom Gerät vorgesehene Schutz beeinträchtigt werden. **Wartung:** Beachten Sie den korrekten Anschluss aller Anschlussterminals um eine Beschädigung des Instrumentes zu vermeiden. Das Gerät mit einem feuchten Tuch reinigen; keine Scheueroder Lösemittel verwenden. Das Gerät vor der Reinigung ausschalten.

Unire o separare i vari moduli (W-C-M-O-P) SOLO quando Unire o separare i vari modu<br>questi NON sono alimentati.

# **TECHNISCHE DATEN**

**ANSCHLÜSSE. [1]** Stromversorgung. **[2]** COM1 (zu VMU-Modulen) und COM2 (zu Energiezählern und Leistungsanalysatoren) Anschlüsse. HINWEIS: Beide COM-Anschlüsse sind intern mit einem Widerstand von 150Ω angeschlossen und mit zwei Widerständen zu je 511Ω polarisiert (von + B zu +5 V und -A zu MASSE). Deshalb ist kein weiterer externer Anschluss erforderlich. **[3]** Ethernet Port und USB sitano di nessuna altra terminazione. [3] Porta Ethernet e USB Host. [4] Host Anschlüsse. [4] Micro SD-Steckplatz und USB "Gerät". **SCHEMI DI COLLEGAMENTO [1]** Alimentazione. **[2]** Porte di comunicazione COM1 (ai moduli VMU) e COM2 (ai contatori di energia e analizzatori di potenza). NOTA entrambe le porte COM sono terminate con delle resitenze interna da 150Ω e sono polarizzate con due reisitenze da 511Ω (da + B a +5 V e da -A a GND). Quindi non neces-Alloggiamento per la memoria Micro SD eporta USB "Device".

**Betriebstemperatur -**25 bis +55°C (-13°F bis 131°F) (R.F. von 0 bis < 90% nicht kondensierend @ 40°C) Siehe auch "VMU-S Eingangsspezifikationen. **Speichertemperatur** -30 bis +70°C (-22°F bis 158°F) (R.F. < 90% nicht kondensierend @ 40°C). **Überspannungs klasse** Kl. III (IEC 60664, EN60664) Für Eingänge vom String: entspricht Kl. I, verstärkte Isolierung. **Isolierung** (für 1 Minute). Siehe Tabelle "Isolierung zwischen Ein- und Ausgängen". **Dielektrische Stärke** 4000 VAC RMS für 1 Minute. **Lärmrückweisung**. Gleichtaktunterdrückungsverhältnis 65 dB, 45 bis 65 Hz. **EMC (Immunität)** gemäß EN61000-6-2. Elektrostatische Entladungen EN61000-4-2: 8kV. Luftentladung, 4kV. Kontakt. Immunität bei bestrahlten elektromagnetischen Feldern EN61000-4-3: 10V/m von 80 bis 3000MHz; Immunität bei Bersten EN61000-4-4: 4kV an Stromleitungen, 2kV an Signalleitungen; Immunität bei Leitungsstörungen EN61000-4-6: 10V von 150KHz bis 80MHz; Momentanüberstrom EN61000-4-5: 500V an Stromversorgung; 4kV an Stringeingängen. **EMC** (Emission) Gemäß EN61000-6-3. Funkfrequenzunterbrechung gemäß CISPR 22. **Standardkonformität** Sicherheit IEC60664, IEC61010-1, EN60664, EN61010-1. **Zulassungen** CE, cULus Listed. **Gehäuse.** Abmessungen (LxHxT) 35 x 90 x 67 mm. Material Noryl, selbstlöschend: UL 94 V-0. **Montage** DIN-Rail**. Schutzgrad** Vorderseite IP40. Schraubenklemmen IP20**. Stromversorgung:** 12 bis 28 VDC; eigenstromversorgt Stromverbrauch: ≤0.5W. **Anschlüsse** Ethernet: RJ-45 Stecker (10/100Base-T). USB: Hohe Geschwindigkeit USB 2,0. RS485: 3 Schraubklemmen pro Schnittstelle. Kabelquerschnitt: 1,5 mm<sup>2</sup> max Min./Max. Schraubenanzugsmoment: 0,4 Nm / 0,8 Nm. Stromversorgung: 2 Schraubklemmen, 1,5 mm<sup>2</sup> max Min./Max. Schraubenanzugsmoment: 0,4 Nm / 0,8 Nm. **TECHNICAL SPECIFICATIONS Temperatura di funzionamento** -25 to +55°C (da -13°F a 131°F) (U.R. da 0 a < 90% senza condensa @ 40°C). **Temperatura di immagazzinamento** -30 to +70°C (da -22°F a 158°F) (R.H. < 90% senza condensa @ 40°C). **Categoria d'installazione** Cat. III (IEC 60664, EN60664) Per gl'ingressi di stringa: equivalente a Cat. I, isolamento rinforzato. Isolamento (per 1 minuto). **Rigidità dielettrica** 4000 VAC RMS per 1 minuto. **Reiezione** CMRR 65 dB, da 45 a 65 Hz. **EMC (Immunità)** secondo EN61000-6-2. Scariche elettrostatiche EN61000-4-2: 8kV scarica in aria, 4kV contatto; Immunità ai campi elettromagnetici irradianti EN61000-4-3: 10V/m da 80 a 3000MHz; Immunità ai transitori veloci EN61000-4-4: 4kV sulle linee di alimentazione, 2kV su singole linee; Immunità ai radio disturbi condotti EN61000-4-6: 10V da 150KHz a 80MHz; Immunità ad impulso EN61000-4-5: 500V sull'alimentazione; 4kV sugli ingressi di stringa. **EMC** (Emissioni) secondo EN61000-6-3. Emissioni in radiofrequenza secondo CISPR 22. **Conformità alle norme sicurezza** IEC60664, IEC61010-1, EN60664, EN61010-1. **Approvazioni** CE, cULus Listed. **Custodia** dimensioni 35 x 90 x 67 mm. Materiale Noryl, autoestinguenza: UL 94 V-0. **Montaggio** a guida DIN. **Grado di protezione** frontale IP40. Connessioni IP20. Alimentazione da 12 a 28 VCC. Autoconsumo ≤0,5W. **Connessioni**. Ethernet: connettore RJ-45 (10/100Base-T). USB: USB 2.0 alta velocità. RS485: 3 morsetti per porta. Sezione del cavo 1,5 mm<sup>2</sup> max. Coppia di serraggio viti min./max.: 0,4 Nm / 0,8 Nm. Alimentazione: 2 morsetti, sezione del cavo 1.5 mm<sup>2</sup> max. Coppia di serraggio viti min./max. 0,4 Nm / 0,8 Nm.

OFF. Lampeggio lento: 200ms ON, 600ms OFF.

### **NORME DI SICUREZZA**

**Leggere attentamente il manuale istruzioni.** Qualora l'apparecchio venisse adoperato in un modo non specificato dal costruttore, la protezione prevista dall'apparecchio potrebbe

essere compromessa. Manutenzione: assicurarsi che i collegamenti siano effettuati correttamente al fine di evitare qualsiasi malfunzionamento o danneggiamento dello strumento. Per mantenere pulito lo strumento usare un panno leggermente inumidito; non usare abrasivi o solventi. Si consiglia di scollegare lo strumento prima di pulirlo.

**ITALIANO**

Unir o separar los módulos (W-C-M-S-O-P) SÓLO cuando NO Unir o separar los<br>
estén alimentados.

n **LED:** • Led vert ON allumé. ON fixe: alimentation activée; Clignotant: cycle d'écriture sur carte SD micro. • Bus (interne) (Jaune). OFF fixe: pas de communication; clignotement: communication normale On fixe: erreur sur communication. • COM1 (Jaune). OFF fixe: pas de communication; Clignotement lent: pas de réponse à la demande du Modbus (temps écoulé); Clignotement: communication normale. • COM2 (Jaune). OFF fixe: pas de communication; Clignotement lent: pas de réponse à la demande du Modbus (temps écoulé); Clignotement: communication normale. • USB (Bleu). On fixe: dispositif reconnu, aucune écriture en

cours; OFF fixe: dispositif ni reconnu ou ni connecté; Clignotement: dispositif reconnu et cycle d'écriture en cours. • Alarme (Rouge). On fixe: alarme en cours; OFF fixe: pas d'alarmes.

Remarque: Clignotement rapide: 200ms ON, 200ms OFF, 200ms ON, 200ms OFF. Clignotement lent: 200ms ON, 600ms OFF.

**WIRING DIAGRAMS. [1]** Alimentation. **[2]** Connexions COM1 (vers modules VMU) et COM2 (vers compteurs d'énergie et analyseurs de puissance). REMARQUE: les deux ports COM se terminent intérieurement par une résistance de 150Ω et sont polarisés chacun par deux résistances de 511Ω (de + B à +5 V et de -A à GND). Aucune autre connexion externe n'est donc nécessaire. **[3]** Port de communication Ethernet et USB. **[4]** Fente Micro SD et connexion câble "dispositif" USB.

## **PRÉCAUTIONS DE SECURITE**

**Lire attentivement le manuel de l'utilisateur.** Si l'appareil est utilisé dans des conditions différentes de celles spécifiées par le fabricant, le niveau de protection prévu par l'instrument peut être compromis. **Entretien:** s'assurer que les connexions sont réalisées correctement dans le but d'éviter toutes fautes ou endommagements de l'appareil. Pour nettoyer l'instrument, utiliser un chiffon humide; ne pas utiliser d'abrasifs ou de solvants. Il faut déconnecter le dispositif avant de procéder au nettoyage.

### **SPÉCIFICATIONS**

Fabricante, se puede dañar la protección de la que está pro-for at undgå enhver fejlfunktion eller beskadigelse af instrumentet. Til **Læs instruktionsmanualen omhyggeligt.** Hvis instrumentet anvendes på en måde, der ikke er beskrevet af producenten, kan den af instrumentet ydede beskyttelse forringes. **Vedligeholdelse:** Sørg for, at forbindelserne er korrekt udført rengøring af instrumentet anvendes en let fugtet klud; anvend ikke slibe- eller rengøringsmidler. Vi anbefaler, at instrumentet frakobles før rengøring

**Température de fonctionnement.** -25 à +55°C (-13°F à 131°F) (H.R. de 0 à < 90% sans condensation @ 40°C). Température de stockage - 30 à +70°C (-22°F à 158°F) (H.R. < 90% sans condensation @ 40°C). Catégorie de surtension Cat. III (IEC 60664, EN60664). Pour des entrées de chaîne: équivalent à Cat. I, isolation renforcée. Isolation (pour 1 minute). Voir le tableau "Isolation entre les entrées et les sorties". Rigidité diélectrique 4000 VCA RMS pour 1 minute. Émission de bruit CMRR 65 dB, 45 à 65 Hz. Compatibilité électromagnétique (immunité) Selon EN61000-6-2. Décharges électrostatiques EN61000-4-2: 8kV décharge d'air, 4kV contact; Immunité aux champs électromagnétiques irradiés EN61000-4-3: 10V/m de 80 à 3000MHz; Immunité aux rafales EN61000-4-4: 4kV sur les lignes électriques, 2kV sur les lignes de signal; Immunité aux perturbations par conduction EN61000-4-6: 10V de 150KHz à 80MHz; Surtension EN61000-4-5: 500V sur l'alimentation; 4kV sur les entrées de chaîne. Compatibilité électromagnétique (Emission) selon EN61000-6-3. Suppression de fréquence radio selon CISPR 22. Conformité aux normes sécurité IEC60664, IEC61010-1, EN60664, EN61010-1. Approbations CE, cULus Listed. Boîtier, dimensions (LxHxD) 35 x 90 x 67 mm. Material noryl, auto-extinguible: UL 94 V-0. Montage Rail DIN. Degré de protection, avant IP40. Bornes à vis IP20. Alimentation: 12 à 28 VCC. Consommation d'énergie: ≤0.5W. Connexions: Ethernet: Connecteur RJ-45 (10/100Base-T). USB: haute vitesse USB 2.0. RS485: 3 bornes à vis par port. Section de câbles 1,5 mm2 max. Couple de serrage de vis min/max: 0,4 Nm / 0,8 Nm. Alimentation: 2 bornes à vis 1.5 mm2 max. Couple de serrage de vis min/max: 0,4 Nm / 0,8 Nm.

![](_page_3_Picture_9.jpeg)

n **LED: •** ENCENDIDO (Verde). Fijo ENCENDIDO: alimentación activada; Parpadeo: ciclo de escritura en la tarjeta micro SD. • Bus (interno) (Amarillo), Fijo APAGADO: sin comunicación; parpadeo: comunicación regular. Fijo ENCENDIDO: error en la comunicación. • COM1 (Amarillo), Fijo APAGADO: sin comunicación; Parpadeo lento: ninguna respuesta a la petición del Modbus (tiempo fuera); Parpadeo: comunicación regular. • COM2 (Amarillo), Fijo APAGADO: sin comunicación; Parpadeo lento: ninguna respuesta a la petición del Modbus (tiempo fuera); Parpadeo: comunicación regular. • USB (Azul), Fijo ENCENDI-DO: dispositivo reconocido, ninguna escritura en curso; Fijo APAGA-DO: dispositivo no reconocido ni conectado; Parpadeo: dispositivo reconocido y escritura en curso. • Alarma (Rojo), Fijo encendido: alarma en curso; Fijo APAGADO: ninguna alarma.

Nota: Parpadeo rápido: 200ms ON, 200ms OFF, 200ms ON, 200ms OFF. Parpadeo lento: 200ms ON, 600ms OFF.

### **NORMAS DE SEGURIDAD**

**Lea el manual y siga atentamente las instrucciones.** Si se utiliza el equipo de manera distinta de como indica el

**CONEXIONES. [1]** Alimentación. **[2]** Conexiones COM1 (a módulos VMU) y COM2 (a medidores de energía y analizadores de redes).NOTA: ambos puertos COM están internamente terminados con una resistencia de 150Ω y polarizados con dos resistencias de 511Ω cada una (desde +B a +5V y desde -A a GND). Por tanto, no es necesaria ninguna otra conexión externa. **[3]** Conexiones puerto Ehernet y Host USB. **[4]** Memoria micro SD y conexión de cable para puerto USB. **SIKKERHEDSFORSKRIFTER**

visto el instrumento. **Mantenimiento:** Asegurarse de que las conexiones son correctas para evitar un mal funcionamiento o daños en el instrumento. Para tener el instrumento limpio, limpiar periódicamente la carcasa con un trapo un poco humedecido. No utilizar productos abrasivos o disolventes. Desconectar el equipo antes de **TEKNISKE SPECIFIKATIONER**

**ESPAÑOL**

n **LYSDIODE: •** Tændt (grøn), lyser konstant: Strømforsyning er tændt. Blinker: Skriver cyklus på SD-kort. • Bus (intern) (gul), konstant slukket: ingen kommunikation. Blinker: jævn kommunikation, lyser konstant: kommunikationsfejl. • COM1 (gul), konstant slukket: ingen kommunikation. Langsomt blink: Intet svar på Modbus-anmodning (timeout). Blinker: jævn kommunikation. • COM2 (gul), konstant slukket: ingen kommunikation. Blinker langsomt: Intet svar på Modbus-anmodning (timeout). Blinker: jævn kommunikation. • USB (blå), lyser konstant: godkendt enhed, ingen skrivning i gang. Konstant slukket: enhed er hverken godkendt eller tilsluttet. Blinker: godkendt enhed og skrivning af cyklus i gang. • Alarm (rød), lyser konstant: alarm i gang. Konstant slukket: ingen alarmer. Bemærk: hurtigt blink: 200 ms til, 200 ms fra, 200 ms til, 200 ms fra. Langsomt blink: 200 ms til, 600 ms fra.

limpiarlo. **ESPECIFICACIONES** Temperatura de funcionamiento -25 a +55°C (-13°F a 131°F) (H.R. de 0 a < 90% sin condensación @ 40°C). Temperatura de almacenamiento -30 a +70°C (-22°F a 140°F) (H.R. < 90% sin condensación @ 40°C). Categoría de sobretensión: Cat. III (IEC 60664, EN60664) Para entradas de string: igual a la Cat. I, aislamiento reforzado. Aislamiento (durante 1 minuto). Véase la tabla "Aislamiento entre las entradas y las salidas". Rigidez dieléctrica 4000 VCA RMS durante 1 minuto. Rechazo al ruido CMRR 100 dB, 45 a 65 Hz. Compatibilidad Electromagnética EMC (Inmunidad). Según EN61000-6-2. Descargas electrostáticas EN61000-4-2: Descarga de aire 8kV, contacto 4kV. Inmunidad a los campos electromagnéticos irradiados EN61000-4-3: 10V/m de 80 a 3000MHz; Inmunidad a transitorios rápidos EN61000-4-4:4kV en la líneas de alimentación, 2kV en las líneas de señal; Inmunidad a las perturbaciones conducidas EN61000-4-6: 10V de 150KHz a 80MHz; Sobretensión. EN61000-4-5: 500V en la alimentación; 4kV en las entradas de string. Compatibilidad Electromagnética EMC (Emisión) Según EN61000-6-3. Eliminación de radiofrecuencia según CISPR 22. Conformidad con las normas. Seguridad IEC60664, IEC61010-1. EN60664, EN61010-1. Marca/Homologaciones CE, cULus listed. Caja Dimensiones (Al.xAn.xP.) 35 x 90 x 67 mm. Material: Noryl, autoextinguible: UL 94 V-0. Montaje. Carril DIN. Grado de protección. Frontal IP40. Terminales de tornillo: IP20. Alimentación: de 12 a 28 VCC. Consumo de energía: ≤0.5W. Conexiones: Ethernet: conector RJ-45 (10/100Base-T). USB: USB de alta velocidad 2,0. RS485: 3 terminales a tornillo por puerto. Sección del cable: 1,5 mm<sup>2</sup> max. Par de apriete mín./máx: 0,4 Nm / 0,8 Nm. Alimentación: 2 terminales a tornillo, 1,5 mm<sup>2</sup> max. Par de apriete mín./máx: 0,4 Nm / 0,8 Nm. **Driftstemperatur:** -25 °C til +55 °C (-13 °F til 131 °F) (relativ fugtighed fra 0 % til < 90 %, ikke-kondenserende ved 40 °C). **Opbevaringstemperatur:** -30 °C til +70°C (-22 °F til 158°F) (relativ fugtighed < 90 %, ikke-kondenserende ved 40 °C). **Overspændingskategori:** kat. III (IEC 60664, EN60664). Til input fra streng: Svarende til kat. I, forstærket isolering. **Dielektrisk styrke:** 4000 VAC RMS i 1 minut. **Støjafvisning:** CMRR 65 dB, 45 til 65 Hz. **EMC (immunitet)** i henhold til EN61000-6-2. Elektrostatisk udladning EN61000-4-2: 8 kV luftudladning, 4 kV kontakt. Stråleimmunitet. Elektromagnetiske felter EN61000-4-3: 10 V/m fra 80 til 3000 MHz. Burst-immunitet EN61000-4-4: 4 kV på strømlinjer, 2 kV på enkelte linjer. Immunitet mod ledningsbårne forstyrrelser EN61000-4-6: 10 V fra 150 KHz til 80 MHz; Overspænding EN61000-4-5: 500 V på strømforsyning. 4 kV på strenginput. **EMC:** (emission) i henhold til EN61000- 6-3. Undertrykkelse af radiofrekvens i henhold til CISPR 22. **Standardoverenstemmelse:** sikkerhed IEC60664, IEC61010-1 EN60664, EN61010-1. **Godkendelser:** CE, cULus-listet. **Hus:** Dimensioner (BxHxD) 17,5 x 90 x 67 mm. Materiale Noryl, selvslukkende: UL 94 V-0. **Montering:** DIN-skinne. **Beskyttelsesgrad:** (front) IP40. Skrueklemmer: IP20. Strømforsyning: fra 12 til 28 VCC. Effektforbrug: ≤0,5 W. **Tilslutninger:** Ethernet RJ-45-stik (10/100Base-T). USB: High-Speed USB 2.0 RS485: 3 skrueklemmer pr. port. Område for kabeltværsnit, 1,5 mm<sup>2</sup> maks. Min./maks. skruemoment: 0,4 Nm/0,8 Nm. Strømforsyning: 2 skrueklemmer, 1,5 mm<sup>2</sup> maks. Min./maks. skruemoment: 0,4 Nm/0,8 Nm.

**LEDNINGSDIAGRAMMER . [1]** Strømforsyning. **[2]** COM1- (til VMU-moduler) og COM2-forbindelser (til strømmålere og energianalyseapparater). BEMÆRK: Begge COM-porter afsluttes internt med en modstand på 150 Ω og er polariserede med to resistorer, hver på 511 Ω (fra + B til +5 V, og -A til GND). Det kræves derfor ingen anden ekstern tilslutning. **[3]** Ethernet-port og USB-værtstilslutninger. **[4]** Micro SD-hukommelsesåbning og USB-port til "Enhed".

![](_page_3_Figure_0.jpeg)

**A u t o m a t i o n C o m p o n e n t s**

### **VMU-C EM**

![](_page_3_Figure_3.jpeg)

![](_page_3_Figure_4.jpeg)

Carlo Gavazzi Controls SpA, Via Safforze, 8 - 32100 Belluno (Italy) Tel. +39 0437 355811, Fax +39 0437 355880

![](_page_3_Figure_7.jpeg)

![](_page_3_Figure_6.jpeg)

![](_page_3_Figure_5.jpeg)